#### **Programming PIC Microcontrollers in PicBasic Pro – LCD Lesson 2 Cornerstone Electronics Technology and Robotics II**

- **Administration:** 
	- o Prayer
- **PicBasic Pro Programs Used in This Lesson:** 
	- o General PicBasic Pro Program Listing: http://www.cornerstonerobotics.org/picbasic.php
	- o Lab 1 lcd1 as .pdf file: http://www.cornerstonerobotics.org/code/LCD1.pdf
	- o Lab 1 lcd2 as .pdf file: http://www.cornerstonerobotics.org/code/LCD2.pdf

# **LCD Basics Continued:**

- o 4-bit Data Transfer:
	- In the last lesson, we focused on the 8-bit data transfer through the use of all eight data lines to the LCD.
	- To conserve pins in the PIC chip, we will transfer the data using only four data lines (D4 – D7).
	- Instead of sending one byte (8-bits), we will send two nibbles (4-bits).
	- Note: Underlined commands refer to the LCD Command Control Codes table in the previous lesson.
	- Set RS to LOW
	- Set Display On/Off & Cursor commands as 00001111.
	- Set the Function Set command to 00101000.
		- $\bullet$  8/4 = 0, 4-bit Interface
		- $2/1 = 1$ , 2 Line Mode
		- $\bullet$  10/7 = 0, 5x7 Dot Matrix
		- This sets the Function Set commands to 4-bit data, two lines, and 5x7 dot matrix format.
	- The 8-bit ASCII standard for the letter A is 01000001. To send A in 4-bit data format, type in 0100, then Enable, then type in 0001, then Enable.

# **LCD PicBasic Programming:**

- o New PICBasic Command:
	- **LCDOUT:**
		- Format:

**LCDOUT** *Item*{,Item...}

Display *Item*s on an intelligent Liquid Crystal Display. If a pound sign (**#**) precedes an *Item*, the ASCII representation for each digit is sent to the LCD.

- Other:
	- o A program should wait for at least half a second before sending the first command to an LCD. It can take quite a while for an LCD to start up.

o Commands are sent to the LCD by sending a \$FE followed by the command. Some useful commands are listed in the following table:

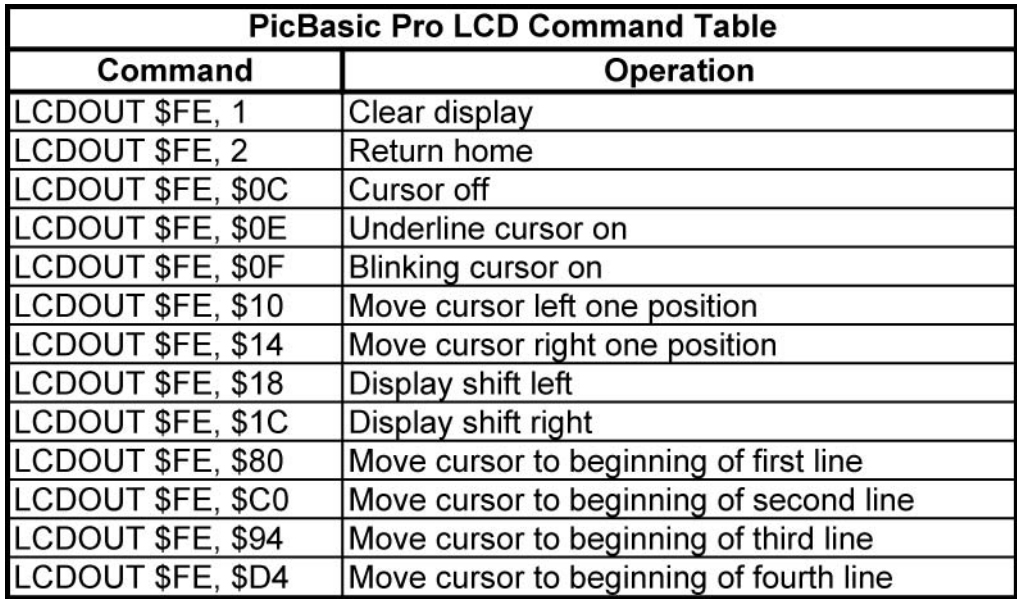

- o Note that there are commands to move the cursor to the beginning of the different lines of a multi-line display. For most LCDs, the displayed characters and lines are not consecutive in display memory - there can be a break in between locations. For most 16x2 displays, the first line starts at \$80 and the second line starts at \$C0.
- o The command:

**LCDOUT** \$FE, \$80 + 4

sets the display to start writing characters at the forth position of the first line.

• Examples:

LCDOUT \$FE,1, "Hello" ' Clear display and show "Hello"

**LCDOUT** \$FE,\$C0,"World" ' Jump to second line and show "World"

**LCDOUT** B0,#B1 <sup>'</sup> Display B0 and decimal ASCII value of B1

## **Compare HEX and Binary Command Codes to Control an LCD:**

o Review the table below and note how the binary commands used in the Lesson LCD1 (see the LCD Command Control Codes Table) match the HEX command codes used to control the LCD.

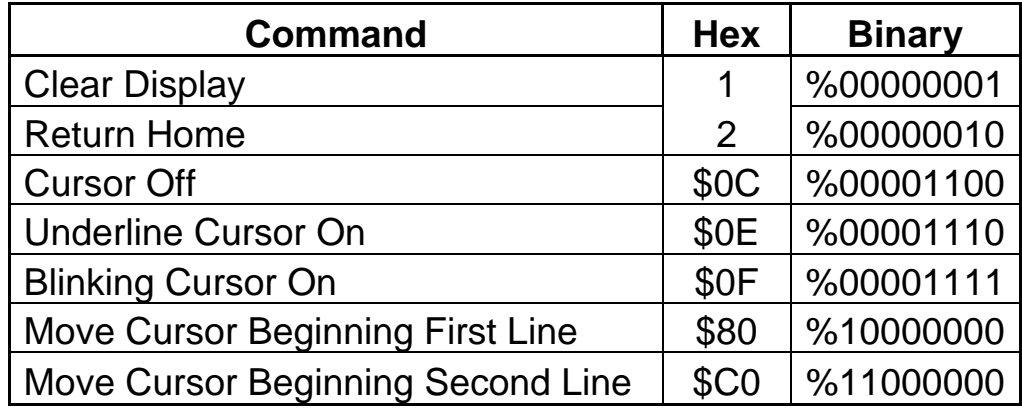

# **LCD Command Control Codes**

#### **Table Comparing HEX and Binary Command Codes**

## **LCD Command Control Codes from Lesson LCD1:**

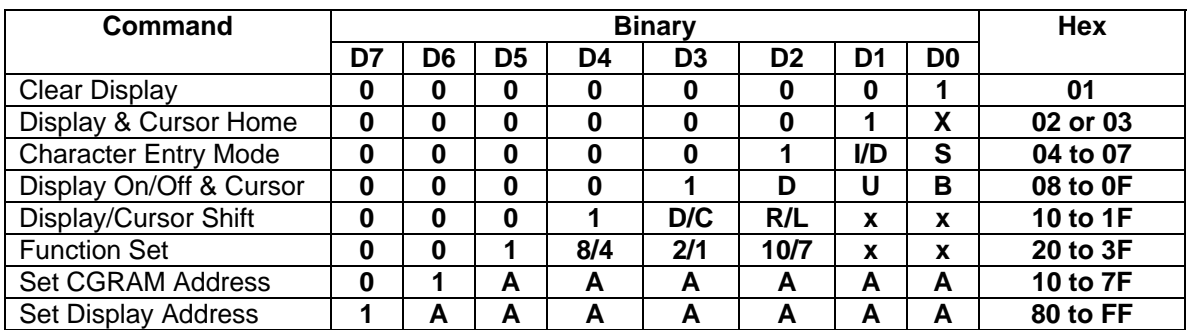

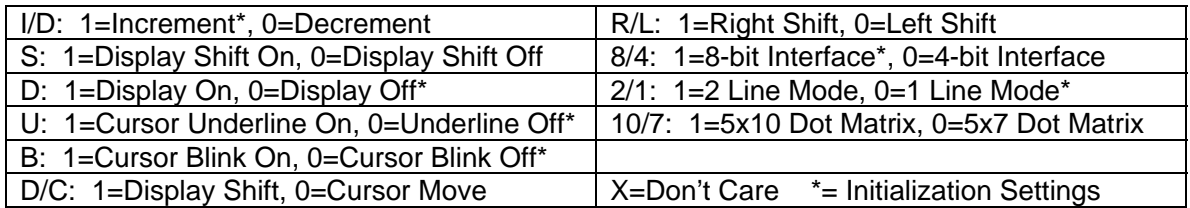

## **LCD Display Addresses:**

## **7- Bit Display Addresses for 16 Character 2 Line Display in Binary**

• Perform LCD2 LAB 1 – lcd1.pbp and lcd2.pbp, LCD Commands

#### **Cornerstone Electronics Technology and Robotics II LCD Lesson 2 LAB 1 – lcd1.pbp and lcd2.pbp, LCD Commands**

- **Purpose:** The purpose of this lab is to acquaint the student with the PicBasic Pro command **LCDOUT** .
- **Apparatus and Materials:** 
	- 1 Analog/Digital Trainer or Breadboard
	- PIC16F88 Microcontroller
	- Hantronix HDM16216H-5-300S 16x2 LCD, Jameco #618003
	- 20 K Potentiometer
	- 4.7 K Resistor
- **Procedure:**
	- o Wire the following circuit:

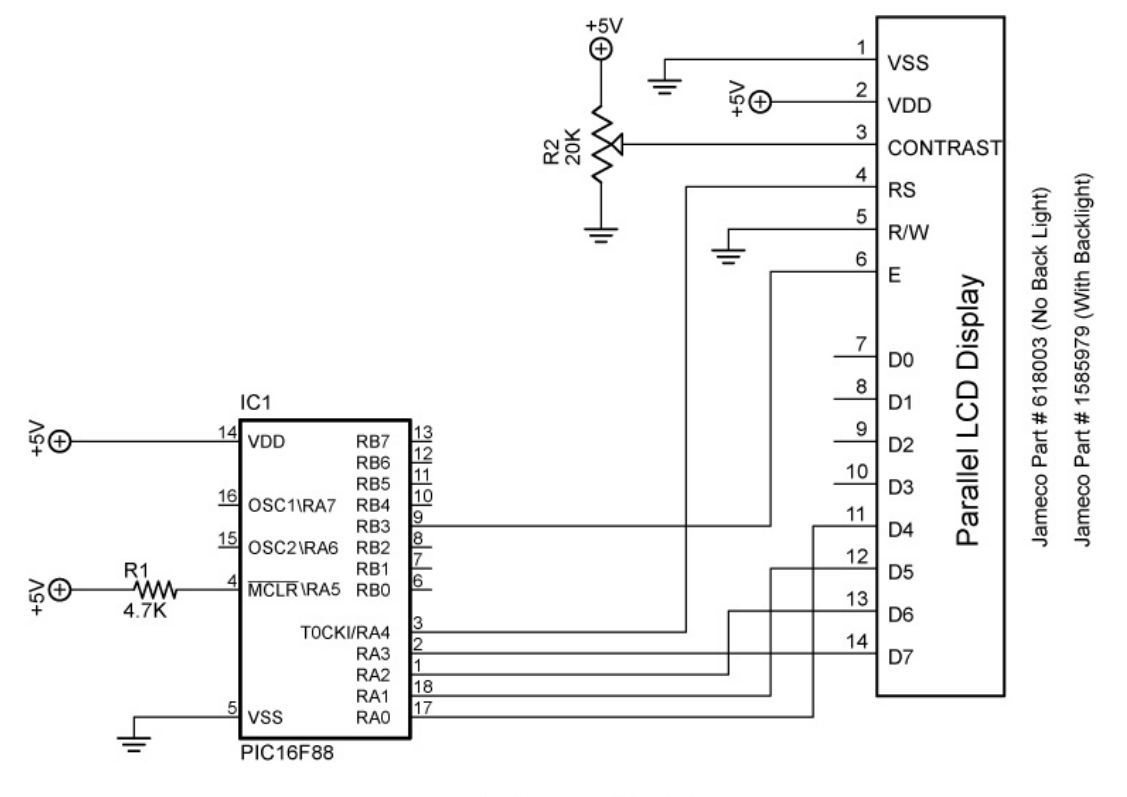

Icd1 and Icd2

- Notice that only  $D4 D7$  data inputs are used; we will use 4bit data transfer to save pins.
- o Open lcd1.pbp from your folder and program your chip. Add your own text. Save your program as **lcd10.pbp**.
- o Open lcd2.pbp from your folder and program your chip. Run the program on the breadboard.

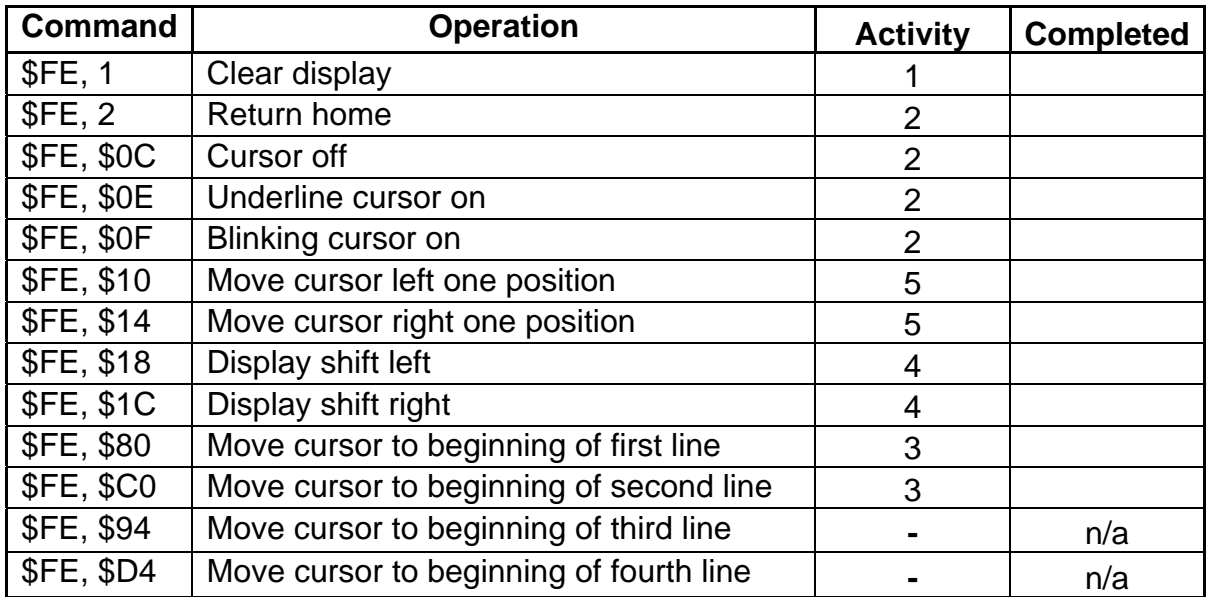

- o LCD Command Table Experiments: Use the table above to check off each command as it is completed.
	- Activity 1:
		- Open **lcd1.pbp**; save it as **lcd11.pbp**.
		- Revise the program so that "Hello World" remains on the LCD screen for 2 seconds, then make the LCD blank using the \$FE,1 command.
	- Activity 2:
		- Start with **Icd11.pbp** and save the new program as **lcd12.pbp**
		- Revise **lcd12.pbp** such that:
			- o "Hello World" remains on the LCD for 2 seconds
			- o Clear Display
			- o Return the cursor home and blinking for 2 more seconds. Each LCD command may be put on a separate line.
			- o Now underline the cursor for 2 seconds
			- o Clear display
	- **Activity 3:** 
		- Start again with **lcd11.pbp** and save the new program as **lcd13.pbp**
		- Remember:

## **LCDOUT** \$FE, \$80 + 4

sets the display to start writing characters at the forth position of the first line.

#### **Cornerstone Electronics Technology and Robotics II LCD Lesson 2 LAB 1 – lcd1.pbp and lcd2.pbp, LCD Commands Continued**

- Activity 3 Continued:
	- Revise **lcd13.pbp** such that:
		- o "Hello" begins on the first line, 6 positions in from the right.
		- o Pause 1 second
		- o "World" begins on the second line, 6 positions in from the right
		- o Pause 1 second
		- o Clear display for 1 second
		- o Repeat the whole sequence 3 times
- Activity 4:
	- Start with **lcd1.pbp** and save the new program as **lcd14.pbp**
	- Revise **lcd14.pbp** such that:
		- o "Hello World" shifts to the right one position at a time for 4 positions
		- o "Hello World" shifts to the left one position at a time for 4 positions
		- o Repeat both shifts 3 times
- Activity 5:
	- Start with **lcd1.pbp** and save the new program as **lcd15.pbp**
	- Delete the main code in **lcd15.pbp**
	- Revise **lcd15.pbp** such that:
		- $\circ$  Display a variable name "Resistor1 = "
		- o Move over to the right one blank space and display the value of the variable r. At this point, you will have to input a value for r, such as,  $r =$ 330. To display the value of r in the **LCDOUT** command, place a # sign immediately before r.

**LCDOUT**  $$FE,1,"$  Resistor1 = ", #r

 **Challenge:** Display your first name on the first line and your second name on the second line. The first letters of your first and last names are to appear in the far right positions on the LCD and remain for 2 seconds. Then your first and last names are to scroll across the screen right to left.